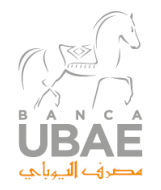

# **Navigare in sicurezza**

Per l'accesso ai servizi di Internet Banking e Corporate Banking i clienti devono entrare attraverso l'apposito tab situato sul sito istituzionale di Banca UBAE.

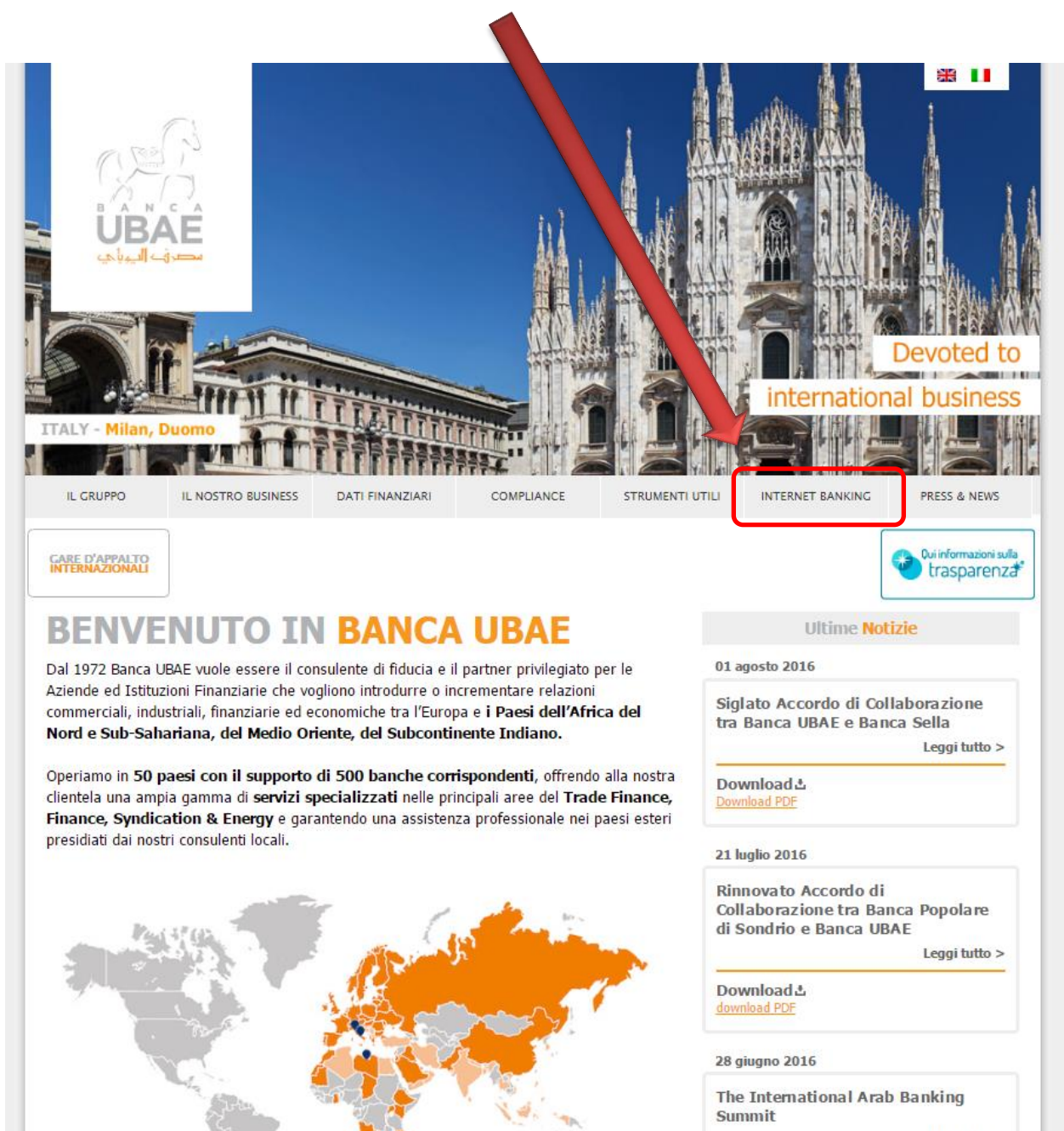

Leggi tutto >

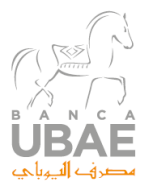

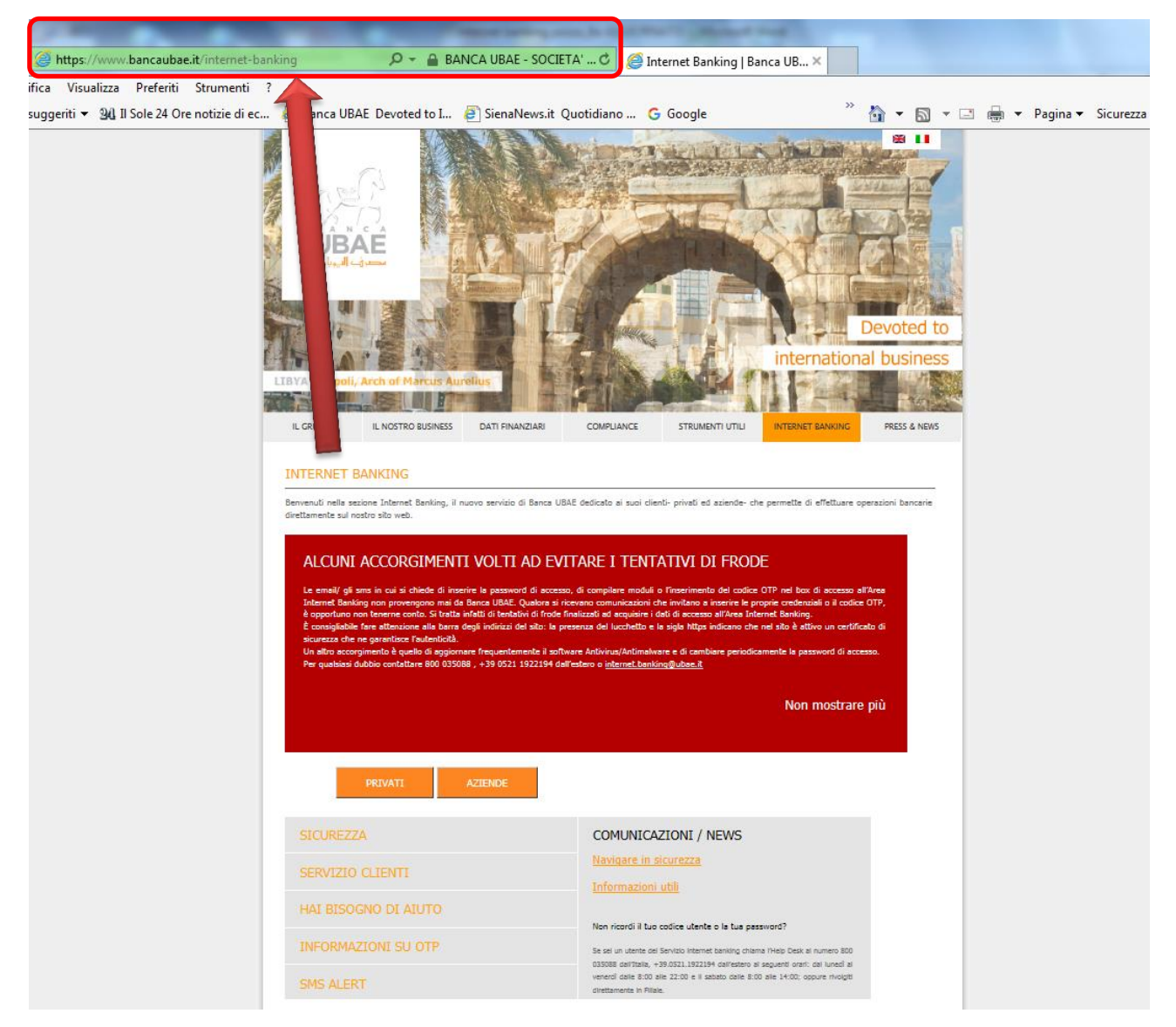

Una volta entrati nella pagina per l'internet banking i clienti devono fare attenzione alla barra degli indirizzi , l'indirizzo deve essere coincidente con quello sopra riportato. La presenza del lucchetto e la sigla https indica che nel sito é attivo un certificato di sicurezza che ne garantisce l'autenticità..<br>Certificato  $\mathbf{x}$ 

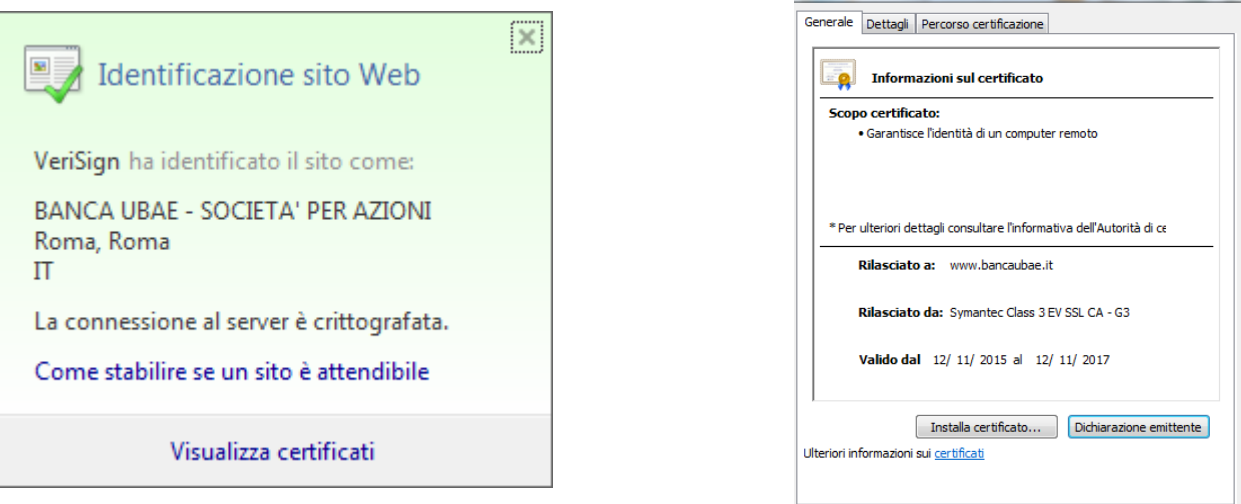

 $\overline{\mathsf{OK}}$ 

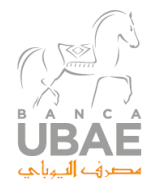

#### **Internet Banking (Privati)**

Per operare in internet banking è necessario seguire la procedura di autenticazione e autorizzazione di banca UBAE. L'accesso avviene tramite l'inserimento di un codice Utente e una Password entrambi consegnati al cliente dal personale della Banca in sede di sottoscrizione del contratto.

Si sottolinea importanza di modificare la password al primo accesso e, ai fini di una maggiore sicurezza, si raccomanda di modificarla periodicamente.

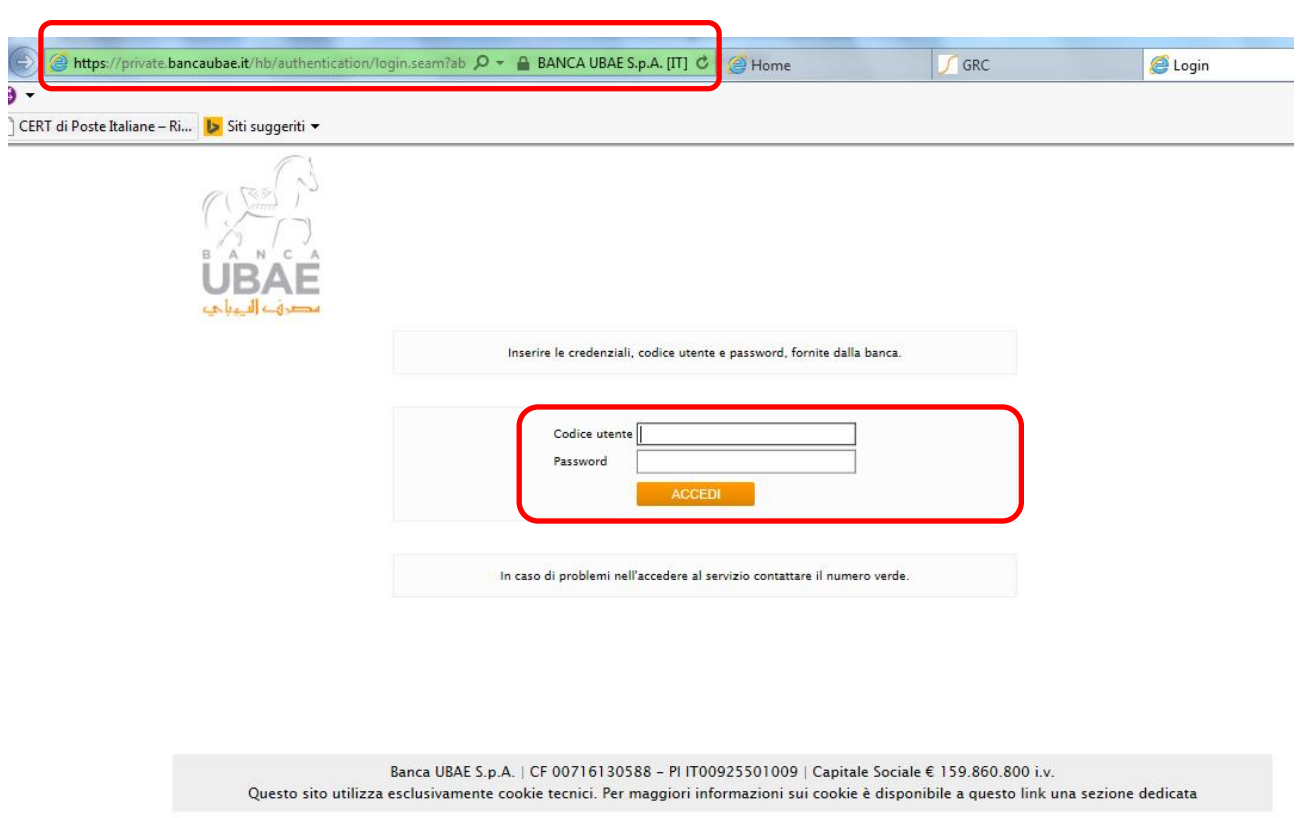

Al fine di aumentare la sicurezza Banca UBAE ha adottato ulteriori procedure ai fini di una operatività maggiormente sicura e conformi a quanto richiesto dalla normativa applicabile sui pagamenti. In particolare per poter operare é necessario, una volta entrati nel sistema, inserire il *pin number*, tale numero è composto da 10 (dieci) cifre e creato dall'utente la prima volta che accede al servizio.

Il pin number verrà richiesto ad ogni accesso ma la posizione dei campi da riempire sarà causale.

I numeri da inserire nello schema proposto a video( campi vuoti) dovrà tenere conto della posizione della sequenza dei valori del pin scelto dall'utente.

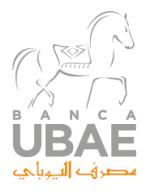

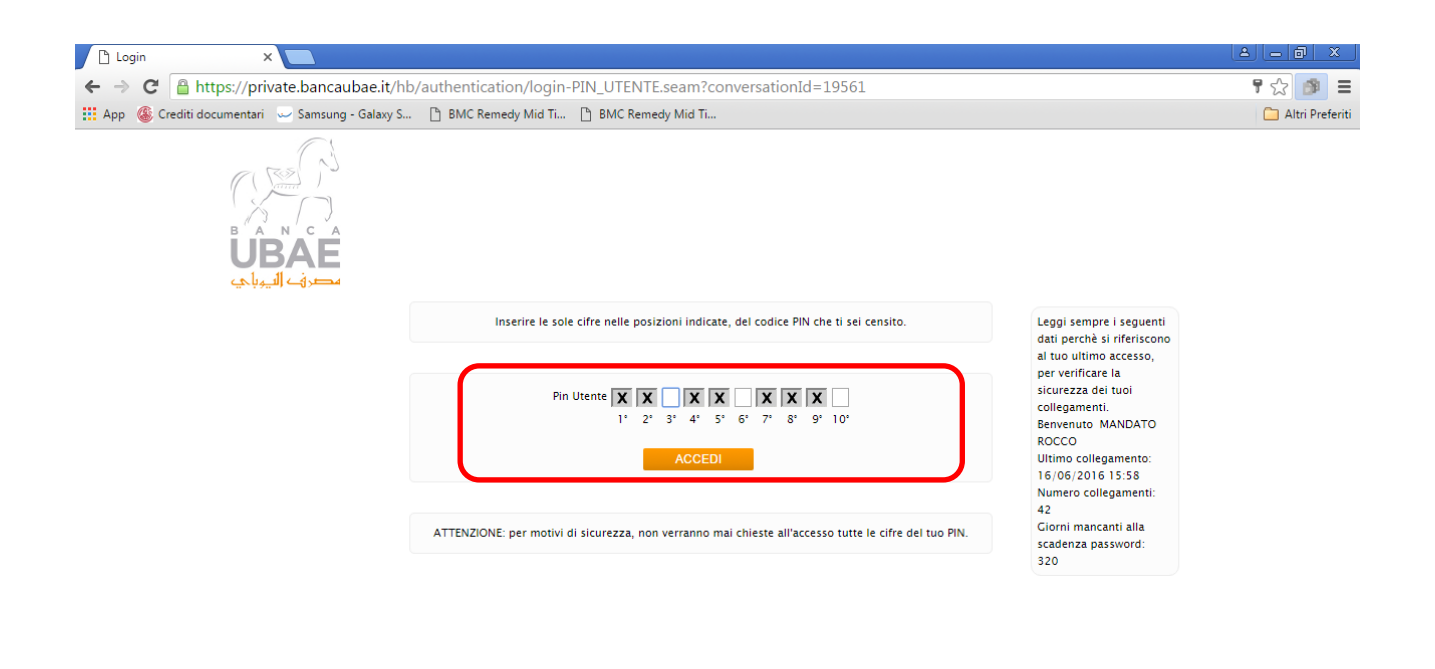

.<br>Banca UBAE S.p.A. | CF 00716130588 - PI IT00925501009 | Capitale Sociale € 159.860.800 i.v.<br>Questo sito utilizza esclusivamente cookie tecnici. Per maggiori informazioni sui cookie è disponibile a questo link una sezione

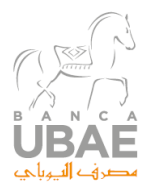

#### Una volta autenticati l'utente avrà la autorizzazione a utilizzare le funzionalità previste

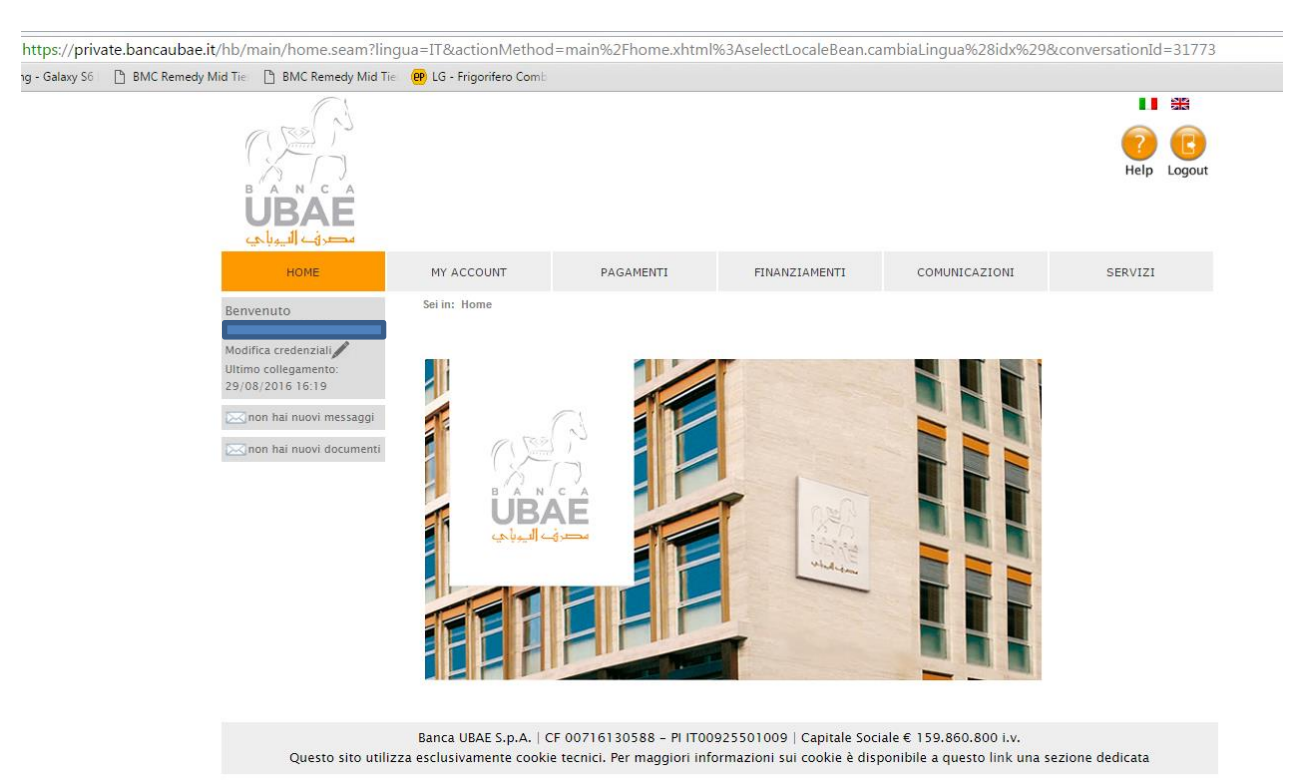

- Sezione my account
- Estratto conto Italia
- Estratto conto estero
- Assegni
- Elenco utenze
- Elenco mandati sdd
- Bilancio sintetico
- Posizione globale
- Sezione pagamenti
- Bonifico sepa
- Bonifico estero
- $-BIR$
- Bonifico continuativo
- E billing
- Bollettino postale
- Ricarica cellulare
- Situazione finanziamenti
- Comunicazioni
- Messaggi
- Firma biometrica
- Servizi

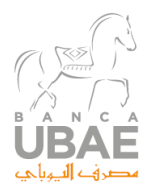

- dati personali
- Sicurezza

ſ

• servizi accessori

Per l'esecuzione di tutte le tipologie di pagamento il cliente dovrà confermare le operazioni inserendo il codice di sicurezza generato dal sistema OTP ( One Time Password) consegnato dalla Banca.

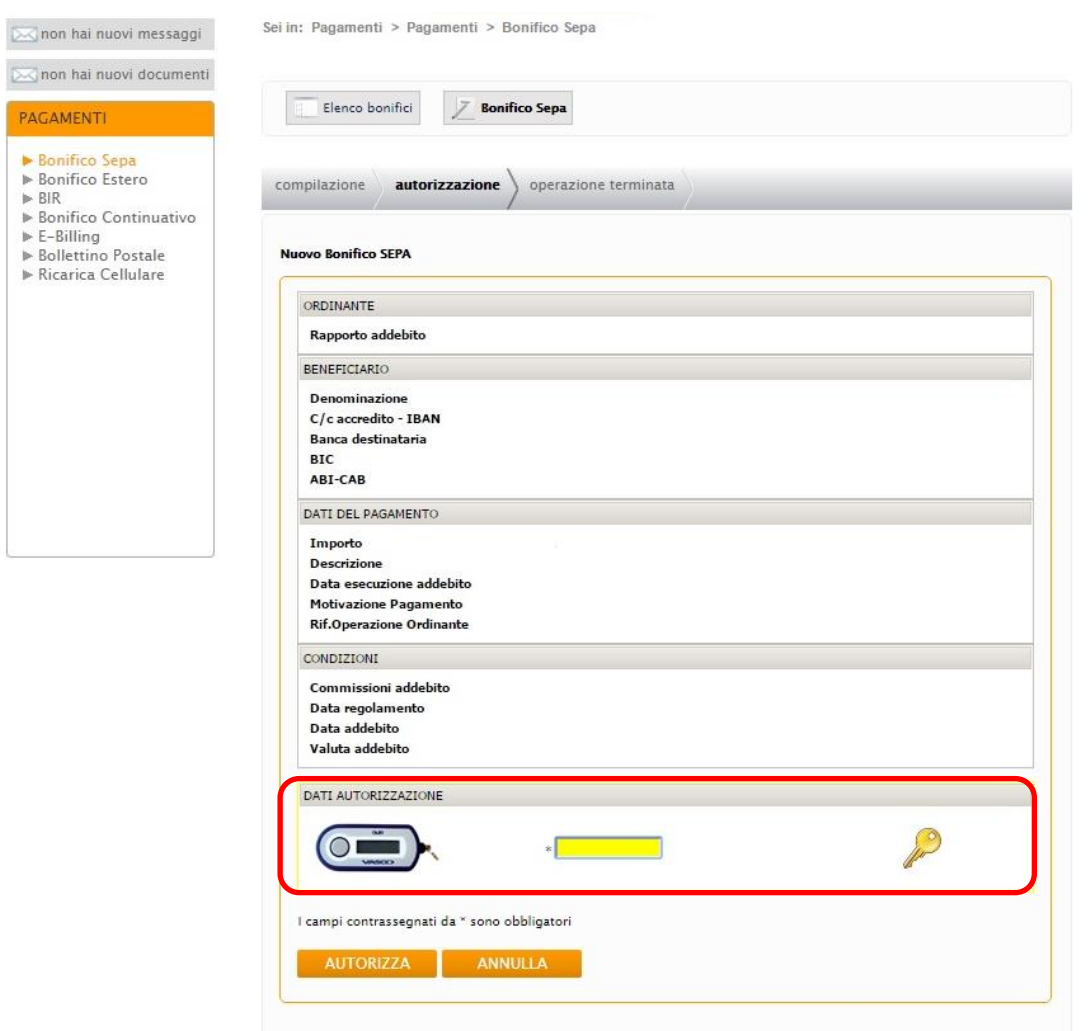

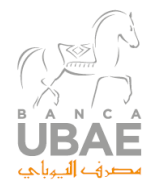

### **Corporate Banking (Core Banking)**

Gli aspetti di sicurezza del sito di Banca UBAE sono identici a quelli attivi per la componente privati (internet Banking) si rimanda alla sezione "*navigare in sicurezza"* per i dettagli.

E' invece diversa la pagina di accesso per i clienti corporate nella quale sono richieste le seguenti informazioni:

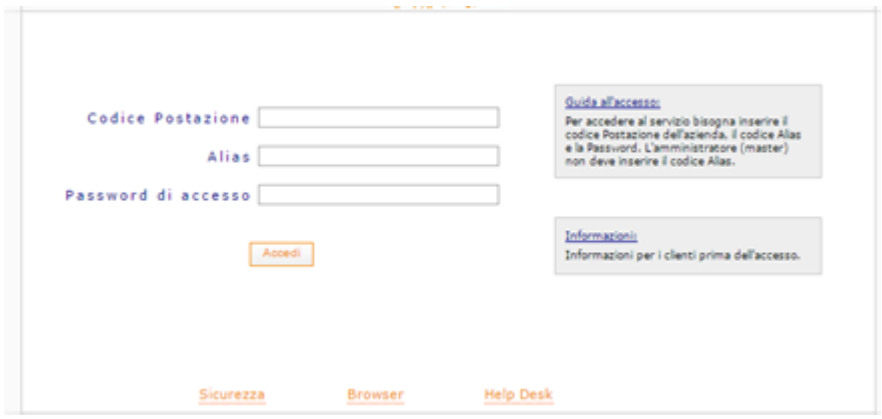

Dove

*Codice Postazione* coincide con lo User name

*Alias* coincide con l'eventuale delegato ad operare

**Password** è la password ( per ciascuno degli utenti)

Anche per il corporate per poter essere autorizzati ad operare è necessario inserire il *pin number*.

Nello specifico, una volta entrati nel sistema, è necessario inserire un codice che è un numero creato dall'utente la prima volta che accede al servizio e composto da 10 (dieci) cifre e che viene chiamato appunto *pin number.*

Tale codice verrà richiesto ad ogni accesso ma la posizione dei campi da riempire sarà ogni volta diversa. Per scegliere i numeri da inserire nello schema proposto a video( campi vuoti) si dovrà tenere conto della posizione della sequenza dei valori del pin scelto dall'utente.

Di seguito lo schema e in verde la posizione dei numeri che devono essere inseriti, recuperandoli dal proprio codice dal quale andranno estratti solo (in questo caso di esempio) i numeri in 8° e 9° posizione.

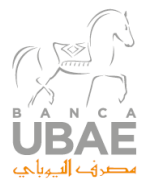

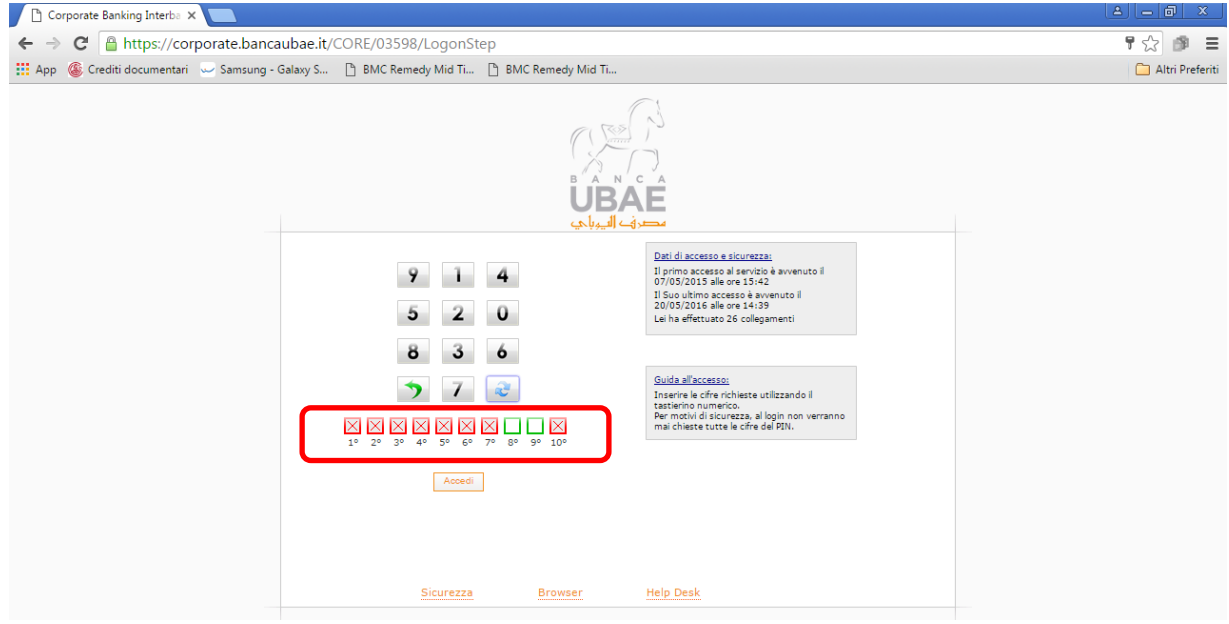

Dopo l' inserimento del PIN number si accede alle funzionalità offerte da servizio

- Menu conti correnti
- Menù pagamenti
- Menù comunicazioni
- Menù gestione
- Menù servizi
- Richiesta OTP

Per essere autorizzati ad operare nel sistema il cliente dovrà confermare le operazioni attraverso l'inserimento del codice di sicurezza generato dal sistema OTP ( One Time Password) consegnato dalla Banca)

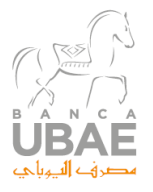

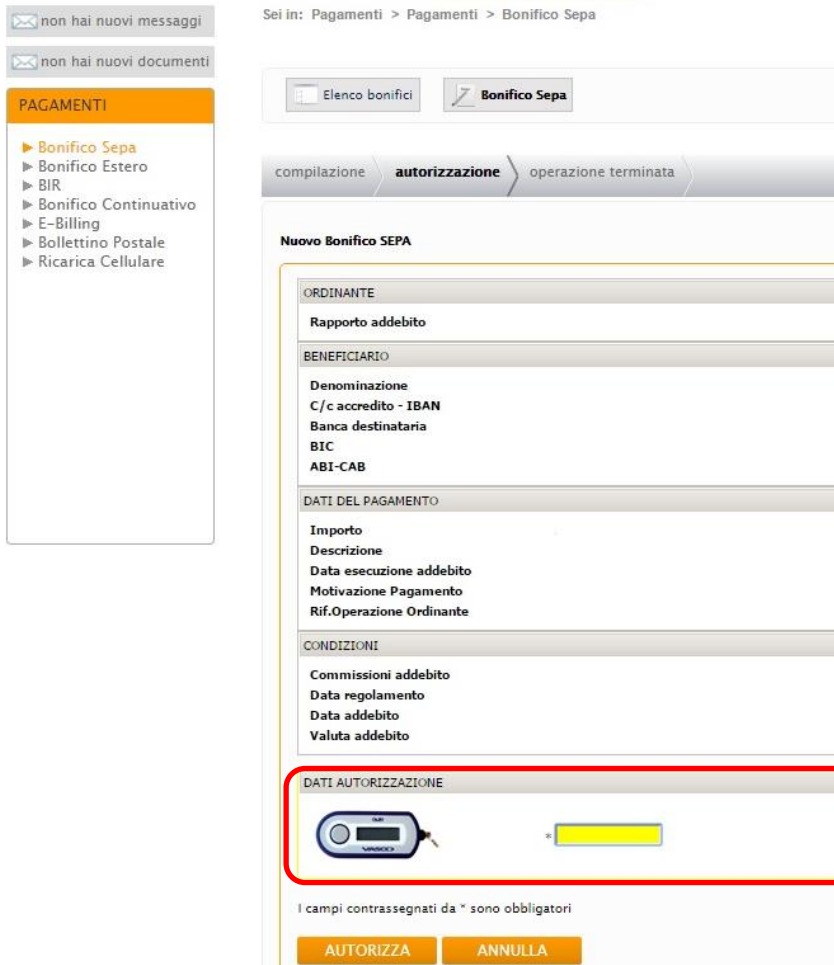

 $PAG$ 

## **Per contattare la Banca**

**Numero verde : 800 .035.088 e-mail: internet.banking@ubae.it**